# $\frac{d\ln\ln}{d}$

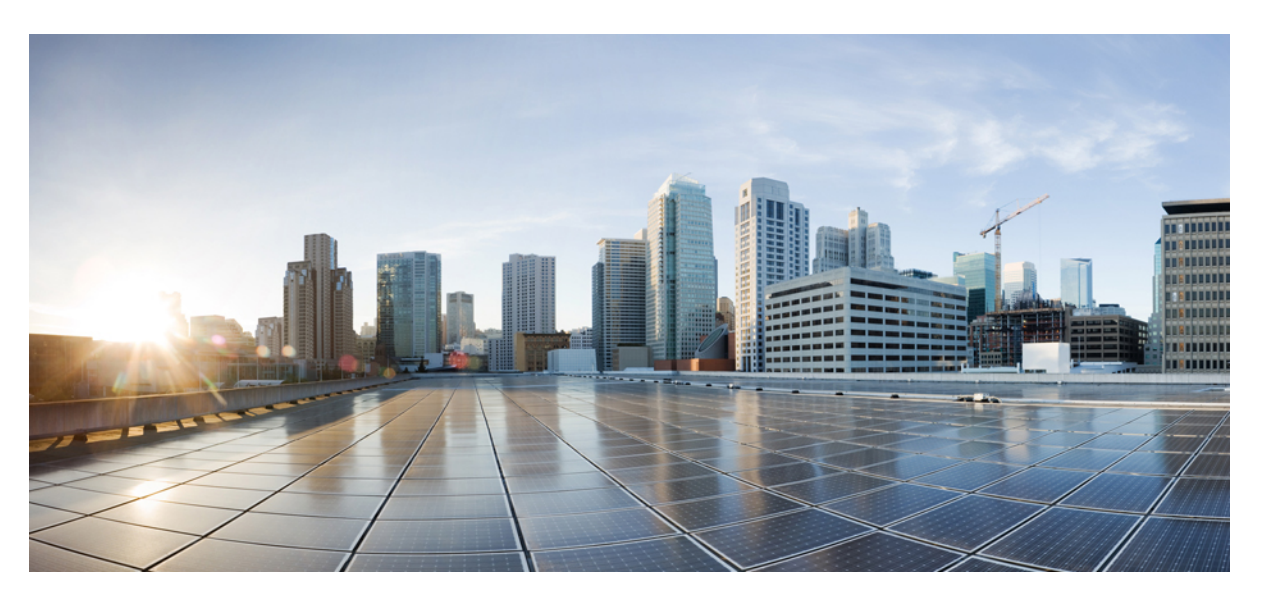

## **Operations Guide for Cisco Virtualized Voice Browser, Release 12.6(1)**

**First Published:** 2021-05-14 **Last Modified:** 2020-03-03

### **Americas Headquarters**

Cisco Systems, Inc. 170 West Tasman Drive San Jose, CA 95134-1706 USA http://www.cisco.com Tel: 408 526-4000 800 553-NETS (6387) Fax: 408 527-0883

THE SPECIFICATIONS AND INFORMATION REGARDING THE PRODUCTS IN THIS MANUAL ARE SUBJECT TO CHANGE WITHOUT NOTICE. ALL STATEMENTS, INFORMATION, AND RECOMMENDATIONS IN THIS MANUAL ARE BELIEVED TO BE ACCURATE BUT ARE PRESENTED WITHOUT WARRANTY OF ANY KIND, EXPRESS OR IMPLIED. USERS MUST TAKE FULL RESPONSIBILITY FOR THEIR APPLICATION OF ANY PRODUCTS.

THE SOFTWARE LICENSE AND LIMITED WARRANTY FOR THE ACCOMPANYING PRODUCT ARE SET FORTH IN THE INFORMATION PACKET THAT SHIPPED WITH THE PRODUCT AND ARE INCORPORATED HEREIN BY THIS REFERENCE. IF YOU ARE UNABLE TO LOCATE THE SOFTWARE LICENSE OR LIMITED WARRANTY, CONTACT YOUR CISCO REPRESENTATIVE FOR A COPY.

The Cisco implementation of TCP header compression is an adaptation of a program developed by the University of California, Berkeley (UCB) as part of UCB's public domain version of the UNIX operating system. All rights reserved. Copyright © 1981, Regents of the University of California.

NOTWITHSTANDING ANY OTHER WARRANTY HEREIN, ALL DOCUMENT FILES AND SOFTWARE OF THESE SUPPLIERS ARE PROVIDED "AS IS" WITH ALL FAULTS. CISCO AND THE ABOVE-NAMED SUPPLIERS DISCLAIM ALL WARRANTIES, EXPRESSED OR IMPLIED, INCLUDING, WITHOUT LIMITATION, THOSE OF MERCHANTABILITY, FITNESS FOR A PARTICULAR PURPOSE AND NONINFRINGEMENT OR ARISING FROM A COURSE OF DEALING, USAGE, OR TRADE PRACTICE.

IN NO EVENT SHALL CISCO OR ITS SUPPLIERS BE LIABLE FOR ANY INDIRECT, SPECIAL, CONSEQUENTIAL, OR INCIDENTAL DAMAGES, INCLUDING, WITHOUT LIMITATION, LOST PROFITS OR LOSS OR DAMAGE TO DATA ARISING OUT OF THE USE OR INABILITY TO USE THIS MANUAL, EVEN IF CISCO OR ITS SUPPLIERS HAVE BEEN ADVISED OF THE POSSIBILITY OF SUCH DAMAGES.

Any Internet Protocol (IP) addresses and phone numbers used in this document are not intended to be actual addresses and phone numbers. Any examples, command display output, network topology diagrams, and other figures included in the document are shown for illustrative purposes only. Any use of actual IP addresses or phone numbers in illustrative content is unintentional and coincidental.

All printed copies and duplicate soft copies of this document are considered uncontrolled. See the current online version for the latest version.

Cisco has more than 200 offices worldwide. Addresses and phone numbers are listed on the Cisco website at www.cisco.com/go/offices.

The documentation set for this product strives to use bias-free language. For purposes of this documentation set, bias-free is defined as language that does not imply discrimination based on age, disability, gender, racial identity, ethnic identity, sexual orientation, socioeconomic status, and intersectionality. Exceptions may be present in the documentation due to language that is hardcoded in the user interfaces of the product software, language used based on standards documentation, or language that is used by a referenced third-party product.

Cisco and the Cisco logo are trademarks or registered trademarks of Cisco and/or its affiliates in the U.S. and other countries. To view a list of Cisco trademarks, go to this URL: <https://www.cisco.com/c/en/us/about/legal/trademarks.html>. Third-party trademarks mentioned are the property of their respective owners. The use of the word partner does not imply a partnership relationship between Cisco and any other company. (1721R)

© 1994–2021 Cisco Systems, Inc. All rights reserved.

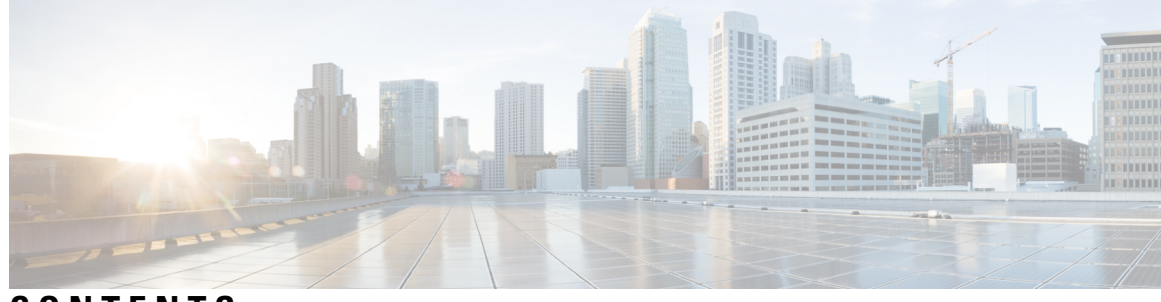

### **CONTENTS**

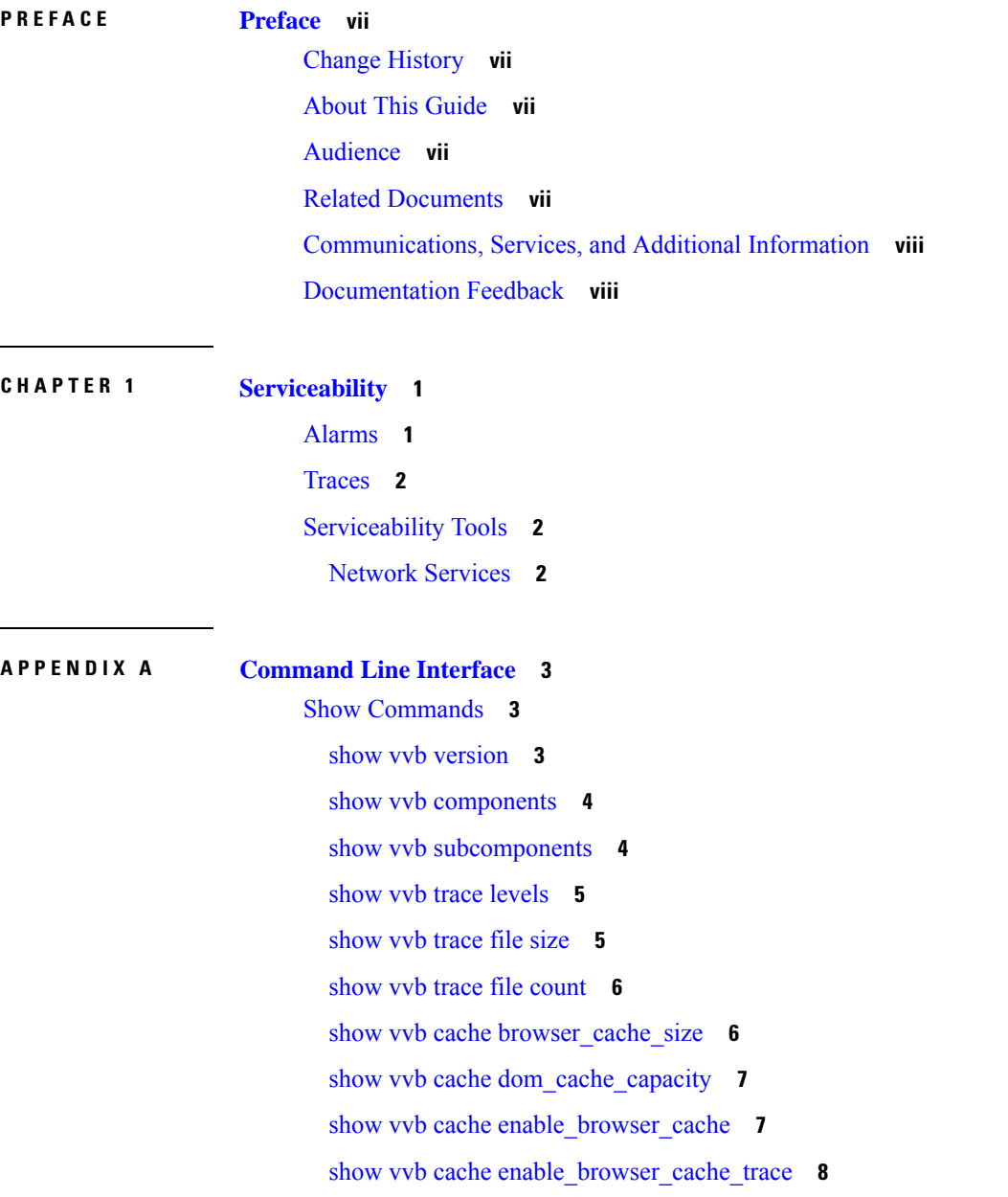

show vvb cache [extensions](#page-15-1) **8** show vvb cache [max\\_file\\_size](#page-15-2) **8** show vvb cache [cache\\_entries](#page-16-0) **9** show vvb cache [cache\\_entry](#page-17-0) <URL> **10** show vvb call active voice [summary](#page-17-1) **10** show vvb call ccb [disconnect-timeout](#page-18-0) **11** show vvb call ccb [intercept-timeout](#page-18-1) **11** show vvb call ccb [reconnect-timeout](#page-19-0) **12** show vvb call app [ringtone-timeout](#page-19-1) **12** show vvb call app [whisper-timeout](#page-19-2) **12** show vvb call app [dtmf-payload](#page-20-0) **13** [show](#page-20-1) vvb mrcp asr all **13** [show](#page-20-2) vvb mrcp tts all **13** [show](#page-21-0) vvb mrcp asr host **14** [show](#page-21-1) vvb mrcp tts host **14** show vvb [host-to-ip](#page-22-0) **15** show vvb http client [response](#page-22-1) timeout **15** show [speechserver](#page-23-0) httpsProxy host **16** show vvb https [strict\\_hostname\\_verifier](#page-23-1) **16** show [speechserver](#page-23-2) httpsProxy port **16** show vvb sip [controlTransport](#page-24-0) **17** show vvb sip [optionsTransport](#page-24-1) **17** show vvb http client [submit\\_badfetch\\_error](#page-24-2) **17** Set [Commands](#page-25-0) **18** set vvb trace [defaults](#page-25-1) **18** set vvb trace file size [component](#page-25-2) size **18** set vvb trace file count [component](#page-26-0) no-of-files **19** set vvb trace [enable](#page-26-1) **19** set vvb trace [disable](#page-27-0) **20** set [password](#page-28-0) user security **21** set vvb cache [enable\\_browser\\_cache](#page-28-1) **21** set vvb cache [browser\\_cache\\_size](#page-29-0) **22** set vvb cache [enable\\_browser\\_cache\\_trace](#page-29-1) **22** set vvb cache [extensions](#page-30-0) **23**

set vvb cache [max\\_file\\_size](#page-30-1) **23** set vvb cache [browser\\_cache\\_reset](#page-31-0) **24** set vvb cache [stale\\_cache\\_entry](#page-32-0) <URL> **25** set vvb cache [stale\\_cache\\_entries](#page-32-1) **25** set vvb cache [stale\\_tts\\_cache\\_entries](#page-32-2) **25** set vvb call ccb [disconnect-timeout](#page-33-0) **26** set vvb call ccb [intercept-timeout](#page-33-1) **26** set vvb call ccb [reconnect-timeout](#page-34-0) **27** set vvb call app [ringtone-timeout](#page-34-1) **27** set vvb call app [whisper-timeout](#page-35-0) **28** set vvb call app [dtmf-payload](#page-35-1) **28** set vvb mrcp asr [count](#page-35-2) clear **28** set vvb mrcp tts [count](#page-36-0) clear **29** set vvb http client [response](#page-36-1) timeout default **29** set vvb http client response timeout [\[seconds\]](#page-37-0) **30** set [speechserver](#page-37-1) httpsProxy Host **30** set speechserver httpsProxy [nonProxyHosts](#page-37-2) **30** set [speechserver](#page-38-0) httpsProxy port **31** set vvb sip [controlTransport](#page-38-1) **31** set vvb sip [optionsTransport](#page-39-0) **32** set vvb http client [submit\\_badfetch\\_error](#page-39-1) **32** Unset [Commands](#page-40-0) **33** unset [speechserver](#page-40-1) httpsProxy host **33** unset [speechserver](#page-40-2) httpsProxy port **33** unset speechserver httpsProxy [nonProxyHosts](#page-41-0) **34** Utils [Commands](#page-41-1) **34** utils [remote\\_account](#page-41-2) **34** utils system [upgrade](#page-42-0) **35** utils vvb [switch-version](#page-42-1) db-check **35** utils vvb [switch-version](#page-43-0) db-recover **36** utils vvb [security\\_filter](#page-43-1) enable **36** utils vvb [security\\_filter](#page-44-0) disable **37** utils vvb [security\\_filter](#page-44-1) status **37** utils [service](#page-45-0) list **38**

- utils vvb add [host-to-ip](#page-46-0) **39** utils vvb delete [host-to-ip](#page-46-1) **39** utils vvb restore [host-to-ip](#page-46-2) **39** utils vvb [restart](#page-47-0) **40** utils vvb [shutdown](#page-48-0) **41** File [Commands](#page-48-1) **41** file vvb list [prompt\\_file](#page-48-2) **41** Platform CLI [Commands](#page-49-0) **42** Platform Show [Commands](#page-49-1) **42** Platform Set [Commands](#page-50-0) **43** Platform Utils [Commands](#page-51-0) **44** Platform Files [Commands](#page-51-1) **44**
	- Platform File Get [Commands](#page-51-2) **44**

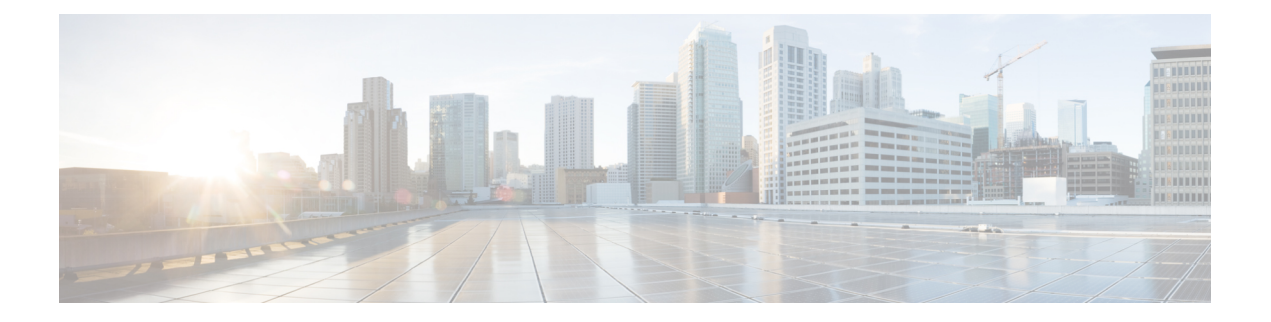

## <span id="page-6-0"></span>**Preface**

- Change [History,](#page-6-1) on page vii
- About This [Guide,](#page-6-2) on page vii
- [Audience,](#page-6-3) on page vii
- Related [Documents,](#page-6-4) on page vii
- [Communications,](#page-7-0) Services, and Additional Information, on page viii
- [Documentation](#page-7-1) Feedback, on page viii

## <span id="page-6-1"></span>**Change History**

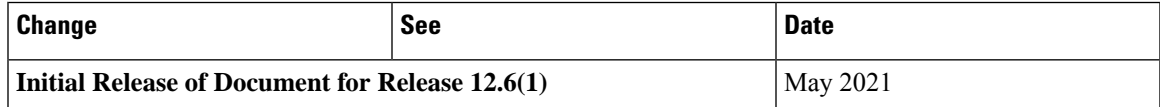

## <span id="page-6-3"></span><span id="page-6-2"></span>**About This Guide**

This document describes how to configure and administer using CLI commands for Cisco Virtualized Voice Browser.

## <span id="page-6-4"></span>**Audience**

This guide helps the administrator to configure Cisco VVB server using Serviceability portal and CLI.

## **Related Documents**

Cisco VVB provides the following documentation:

- *Solution Design Guide for Cisco Unified Customer Voice Portal*
- *Configuration Guide for Cisco Unified Customer Voice Portal*
- *Solution Port Utilization Guide for Cisco Virtualized Voice Browser*
- *Operations Guide for Cisco Virtualized Voice Browser*
- *Developer Guide for Cisco Virtualized Voice Browser*

### <span id="page-7-0"></span>**Communications, Services, and Additional Information**

- To receive timely, relevant information from Cisco, sign up at Cisco Profile [Manager](https://www.cisco.com/offer/subscribe).
- To get the business impact you're looking for with the technologies that matter, visit Cisco [Services.](https://www.cisco.com/go/services)
- To submit a service request, visit Cisco [Support](https://www.cisco.com/c/en/us/support/index.html).
- To discover and browse secure, validated enterprise-class apps, products, solutions and services, visit Cisco [Marketplace.](https://www.cisco.com/go/marketplace/)
- To obtain general networking, training, and certification titles, visit [Cisco](http://www.ciscopress.com) Press.
- To find warranty information for a specific product or product family, access Cisco [Warranty](http://www.cisco-warrantyfinder.com) Finder.

#### **Cisco Bug Search Tool**

Cisco Bug [Search](https://www.cisco.com/c/en/us/support/web/tools/bst/bsthelp/index.html) Tool (BST) is a web-based tool that acts as a gateway to the Cisco bug tracking system that maintains a comprehensive list of defects and vulnerabilitiesin Cisco products and software. BST provides you with detailed defect information about your products and software.

## <span id="page-7-1"></span>**Documentation Feedback**

To provide comments about this document, send an email to contactcenterproducts docfeedback@cisco.com

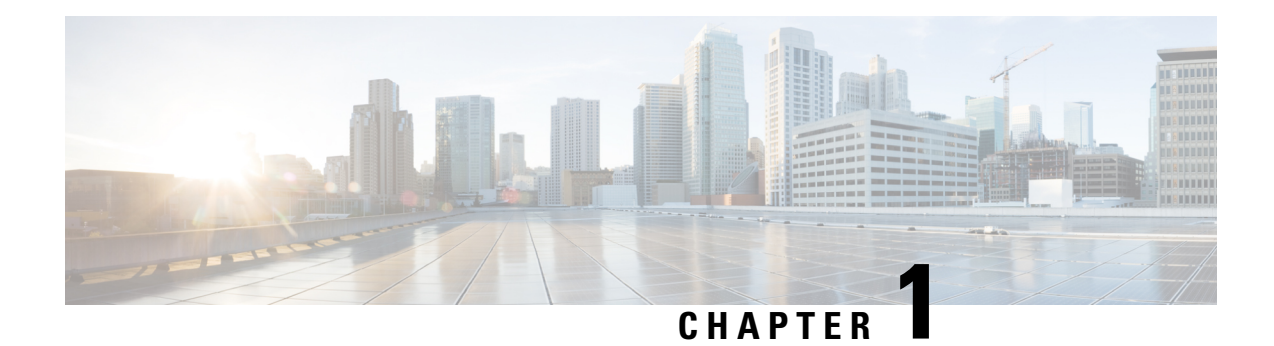

# <span id="page-8-0"></span>**Serviceability**

Cisco VVB Serviceability provides configuration details for the following functionality:

- Configuring alarms for local and remote Syslogs.
- Configuration trace settings for VVB components. After these settings are enabled, you can collect and view trace information using the Real-Time Monitoring Tool (RTMT).
- Configuring and managing log profiles for different VVB components.
- Setting Java Virtual Machine (JVM) parameters for different VVB services to collect thread and memory traces.

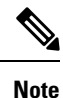

Cisco VVB does not support clustering. Therefore, you may ignore any message on the Cisco VVB Admin UI/CLI that refers to **cluster**, **publisher**, **subscriber**, etc.

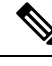

**Note**

For more information, see *Cisco Virtualized Voice Browser Serviceability Administration Guide* at [https://www.cisco.com/c/en/us/support/customer-collaboration/virtualized-voice-browser/](https://www.cisco.com/c/en/us/support/customer-collaboration/virtualized-voice-browser/tsd-products-support-series-home.html) [tsd-products-support-series-home.html](https://www.cisco.com/c/en/us/support/customer-collaboration/virtualized-voice-browser/tsd-products-support-series-home.html)

- [Alarms,](#page-8-1) on page 1
- [Traces,](#page-9-0) on page 2
- [Serviceability](#page-9-1) Tools, on page 2

### <span id="page-8-1"></span>**Alarms**

You can view alarm information by using the SysLog Viewer in Cisco Unified Real-Time Monitoring Tool (RTMT).

For more information, see *Cisco Virtualized Voice Browser Serviceability Administration Guide* at [https://www.cisco.com/c/en/us/support/customer-collaboration/virtualized-voice-browser/](https://www.cisco.com/c/en/us/support/customer-collaboration/virtualized-voice-browser/tsd-products-support-series-home.html) [tsd-products-support-series-home.html](https://www.cisco.com/c/en/us/support/customer-collaboration/virtualized-voice-browser/tsd-products-support-series-home.html)

## <span id="page-9-0"></span>**Traces**

A trace file is a log file that records activity from the Cisco VVB components. Trace files provide detailed information about specific errors and help you troubleshoot the errors.

The Cisco VVB system also generates information about all threads that are running in the system. This information is stored in the thread dump file and is useful for troubleshooting.

For more information, see *Cisco Virtualized Voice Browser Serviceability Administration Guide* at [https://www.cisco.com/c/en/us/support/customer-collaboration/virtualized-voice-browser/](https://www.cisco.com/c/en/us/support/customer-collaboration/virtualized-voice-browser/tsd-products-support-series-home.html) [tsd-products-support-series-home.html](https://www.cisco.com/c/en/us/support/customer-collaboration/virtualized-voice-browser/tsd-products-support-series-home.html)

## <span id="page-9-2"></span><span id="page-9-1"></span>**Serviceability Tools**

### **Network Services**

Network services include services that the system requires to function and are activated by default.

After you install your application, network services start automatically.

For more information, see *Cisco Virtualized Voice Browser Serviceability Administration Guide* at [https://www.cisco.com/c/en/us/support/customer-collaboration/virtualized-voice-browser/](https://www.cisco.com/c/en/us/support/customer-collaboration/virtualized-voice-browser/tsd-products-support-series-home.html) [tsd-products-support-series-home.html](https://www.cisco.com/c/en/us/support/customer-collaboration/virtualized-voice-browser/tsd-products-support-series-home.html)

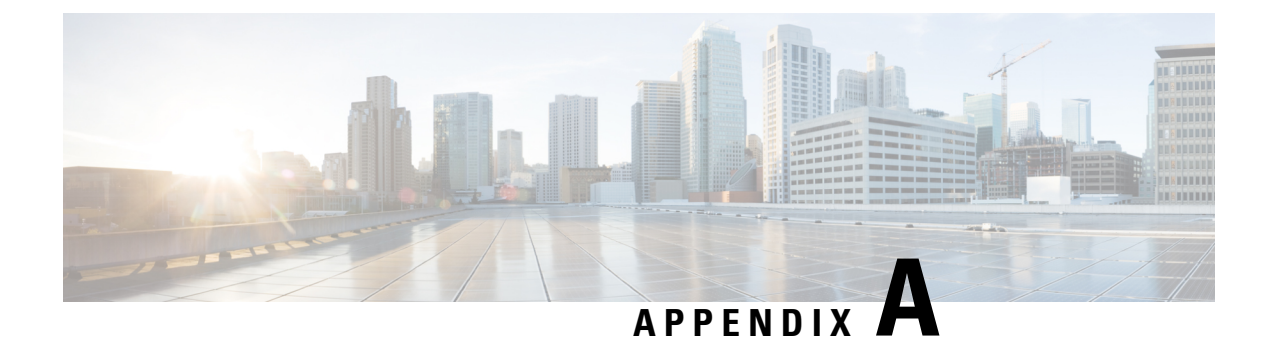

# <span id="page-10-0"></span>**Command Line Interface**

Cisco VVB provides a command line interface as an alternative to the web administration page to configure and troubleshoot the system.

- Show [Commands,](#page-10-1) on page 3
- Set [Commands,](#page-25-0) on page 18
- Unset [Commands,](#page-40-0) on page 33
- Utils [Commands,](#page-41-1) on page 34
- File [Commands,](#page-48-1) on page 41
- Platform CLI [Commands,](#page-49-0) on page 42

### <span id="page-10-1"></span>**Show Commands**

Custom values are set on the VVB servers by the VoiceBrowser.properties and SIPSubsystem.properties properties files. The following commands may reset the custom values to their default values:

```
show vvb cache *
show vvb call *
show vvb mrcp *
show vvb http client response timeout
```
### <span id="page-10-2"></span>**show vvb version**

This command displays the Cisco VVB versions on the active partition and the inactive partition. The inactive version is displayed only if the inactive partition is available.

#### **Command syntax**

#### **show vvb version**

#### **Requirements**

Level privilege: 0

Command privilege level: 0

Allowed during upgrade: Yes

#### **Example**

```
admin:show vvb version
Active VVB Version: 11.0.0.95000-245
 Inactive VVB Version: NA
Command successful.
```
### <span id="page-11-0"></span>**show vvb components**

This command displays the various components in Cisco VVB for which tracing can be turned on or off from CLI commands. This command is useful when you need the list of components to modify the trace settings of Cisco VVB.

#### **Command syntax**

**show vvb components**

**Requirements**

Level privilege: 0

Command privilege level: 0

Allowed during upgrade: Yes

#### **Example**

```
admin:show vvb components
Various components are as follows -
 AppAdmin
```
Engine

### <span id="page-11-1"></span>**show vvb subcomponents**

This command displays the various subcomponents in specific Cisco VVB component. This command is useful when you need the list of subcomponents to modify the trace settings of Cisco VVB.

#### **Command syntax**

**show vvb subcomponents** *component* **[options]**

#### **Options**

- **component**—(Mandatory) Component such as Engine. For example, some of the VVB subcomponents for 'Engine' component are:
	- APP\_MGR
	- ARCHIVE\_MGR
	- BOOTSTRAP\_MGR
	- CFG\_MGR
	- CHANNEL\_MGR and so on
- **page**—Displays the output one page at a time

#### **Requirements**

Level privilege: 0 Command privilege level: 0 Allowed during upgrade: Yes **Example**

admin:show vvb subcomponents Engine

### <span id="page-12-0"></span>**show vvb trace levels**

This command displaysthe names and trace levels of the various Cisco VVB components and subcomponents. If the optional component is specified, then the trace settings of all the subcomponents of the specified component are displayed. If both the optional component and subcomponent are specified, then the trace settings of the specified subcomponent of the specified component are displayed.

#### **Command syntax**

**show vvb trace levels [options]**

#### **Options**

- **Component**—Displays the trace levels of all the subcomponents of this component
- **Sub-component**—Displays the trace levels of this subcomponent for the specified component. The trace levels can be displayed only if the component was specified
- **page**—Displays the output one page at a time
- **file**—Stores the output to a file instead of showing it on the console. The name of the file is displayed after the completion of the command

#### **Requirements**

Level privilege: 0

Command privilege level: 0

Allowed during upgrade: Yes

#### **Example**

```
admin:show vvb trace levels Engine SS_VB
Trace settings for component "Engine" and module 'SS VB' are
 ALARM = true
 DEBUGGING = false
 XDEBUGGING1 = false
 XDEBUGGING2 = false
 XDEBUGGING3 = false
 XDEBUGGING4 = false
 XDEBUGGING5 = false
Command successful.
```
### <span id="page-12-1"></span>**show vvb trace file size**

This command shows the trace file size for the specified component.

**Command syntax show vvb trace file size** *[component]* **Options** component—(Mandatory) Component such as Engine **Requirements** Level privilege: 1 Command privilege level: 1 Allowed during upgrade: Yes **Example**

admin: show vvb trace file size Engine Trace file size for Engine is 3000000 bytes. Command Successful.

### <span id="page-13-0"></span>**show vvb trace file count**

This commands shows the trace file count for the specified component, which is the maximum number of trace files. The new file overwrites the older files.

**show vvb trace file count [component] Options component**—(Mandatory) Component such as Engine **Requirements** Level privilege: 1 Command privilege level: 1 Allowed during upgrade: Yes

#### **Example**

admin: show vvb trace file count Engine Trace file count for Engine is 300.

Command Successful.

### <span id="page-13-1"></span>**show vvb cache browser\_cache\_size**

**Command syntax**

This command shows the currently allocated browser cache size in KB.

**Command syntax**

**show vvb cache browser\_cache\_size**

**Requirements**

Level privilege: 1

Command privilege level: 1

Allowed during upgrade: No

#### **Example**

```
admin: show vvb cache browser cache size
 2048000 KB
Command successful.
```
### <span id="page-14-0"></span>**show vvb cache dom\_cache\_capacity**

This command shows the DOM cache capacity.

```
Command syntax
```
**show vvb cache dom\_cache\_capacity**

#### **Requirements**

Level privilege: 1

Command privilege level: 1

Allowed during upgrade: No

#### **Example**

```
admin:show vvb cache dom_cache_capacity
 64 entries
Command successful.
```
### <span id="page-14-1"></span>**show vvb cache enable\_browser\_cache**

This command shows if the browser cache is enabled where *True* is enabled and *False* is disabled.

#### **Command syntax**

**show vvb cache enable\_browser\_cache**

#### **Requirements**

Level privilege: 1

Command privilege level: 1

Allowed during upgrade: No

#### **Example**

```
admin:show vvb cache enable_browser_cache
 true
Command successful.
```
### <span id="page-15-0"></span>**show vvb cache enable\_browser\_cache\_trace**

This command shows if the browser cache trace is enabled.

```
Command syntax
```
**show vvb cache enable\_browser\_cache\_trace**

#### **Requirements**

Level privilege: 1

Command privilege level: 1

Allowed during upgrade: No

#### **Example**

```
admin:show vvb cache enable_browser_cache_trace
  false
 Command successful.
```
### <span id="page-15-1"></span>**show vvb cache extensions**

This command shows the extensions used for Cisco VVB.

**Command syntax**

**show vvb cache extensions**

#### **Requirements**

Level privilege: 1

Command privilege level: 1

Allowed during upgrade: No

#### **Example**

```
admin:show vvb cache extensions
 jsp
 ircgi
 nohead
 testingExt
Command successful.
```
### <span id="page-15-2"></span>**show vvb cache max\_file\_size**

This command shows the maximum cache size of a resource. If the size of the resource exceeds this limit, the resource will not be added to the cache.

**Command syntax**

**show vvb cache max\_file\_size**

**Requirements**

Level privilege: 1

Command privilege level: 1

Allowed during upgrade: No

#### **Example**

```
admin:show vvb cache max_file_size
2048 KB
Command successful.
```
### <span id="page-16-0"></span>**show vvb cache cache\_entries**

This command shows all or selected entries that are cached.

**Command syntax**

**show vvb cache cache\_entries <start\_index> <end\_index>**

**Options**

**<start\_index>**- (Optional) Provide start index entry number.

**<end\_index>**- (Optional) Provide end index entry number.

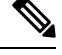

**Note** The pound "#" sign, that is prefixed for size, indicates the entry is staled.

#### **Requirements**

Level privilege: 1

Command privilege level: 1

Allowed during upgrade: No

#### **Example 1**

```
admin:show vvb cache cache_entries
Total Cache size: 2048000 KB
Total Cache size used: 66 KB
MaxFileSize: 2048 KB
Total number of Cache Entries: 1
Number of Entries retrieved: 1<br>EntryType Size(Bytes)
               Size(Bytes) Cache Entry
----------------------------------------------------------------------
File 68192 http://10.78.0.112:7000/CVP/audio/3min.wav
Command successful.
```
#### **Example 2**

```
admin:show vvb cache cache_entries 1 2
Total Cache size: 2048000 KB
Total Cache size used: 66 KB
MaxFileSize: 2048 KB
Total number of Cache Entries: 1
Number of Entries retrieved: 1
EntryType Size(Bytes) Cache Entry
```

```
----------------------------------------------------------------------
File 68192 http://10.78.0.112:7000/CVP/audio/3min.wav
Command successful.
```
### <span id="page-17-0"></span>**show vvb cache cache\_entry <URL>**

This command shows details, such as size and age, of a cache entry.

**Command syntax**

**show vvb cache cache\_entry <URL>**

**Options**

**URL**- (Mandatory) Provide cache entry URL.

#### **Requirements**

Level privilege: 1

Command privilege level: 1

Allowed during upgrade: No

#### **Example**

```
admin:show vvb cache cache_entry http://10.11.12.13:7000/CVP/audio/
                                           helloworld_audio.wav
EntryType : File
Cache Entry : http://10.11.12.13:7000/CVP/audio/helloworld
                                                 audio.wav
Size : 68192 Bytes
Age : 09 minutes:19 seconds
FreshTime
FreshTime : 0<br>CreationTime : 23/06/2015 15:40:59
Stale flag (1) : true
Command successful.
```
### <span id="page-17-1"></span>**show vvb call active voice summary**

This command shows active voice call summary.

#### **Command syntax**

**show vvb call active voice summary**

#### **Requirements**

Level privilege: 1

Command privilege level: 1

Allowed during upgrade: No

#### **Example**

```
admin:show vvb call active voice summary
       Total Concurrent Calls = 1
       Total CPS = 0.1
```

```
Ringtone CPS = 0.0
        Whisper CPS = 0.0
         Agent Greeting CPS = 0.0
        Others CPS = 0.1Command successful.
```
### <span id="page-18-0"></span>**show vvb call ccb disconnect-timeout**

This command displays timer value used by CCB to wait for disconnect command response from Ingress Gateway.

**Command syntax**

**show vvb call ccb disconnect-timeout**

**Requirements**

Level privilege: 1

Command privilege level: 1

Allowed during upgrade: No

#### **Example**

```
admin:show vvb call ccb disconnect-timeout
disconnect-timeout: 7 seconds
```

```
Command successful.
```
### <span id="page-18-1"></span>**show vvb call ccb intercept-timeout**

This command displays timer value used by CCB to wait for intercept command response from Ingress Gateway.

**Command syntax**

**show vvb call ccb intercept-timeout**

**Requirements**

Level privilege: 1

Command privilege level: 1

Allowed during upgrade: No

#### **Example**

```
admin:show vvb call ccb intercept-timeout
intercept-timeout: 4 seconds
```
Command successful.

### <span id="page-19-0"></span>**show vvb call ccb reconnect-timeout**

This command displays timer value used by CCB to wait for reconnect command response from Ingress Gateway.

**Command syntax**

**show vvb call ccb reconnect-timeout**

#### **Requirements**

Level privilege: 1

Command privilege level: 1

Allowed during upgrade: No

#### **Example**

```
admin:show vvb call ccb reconnect-timeout
reconnect-timeout: 70 seconds
```
Command successful.

### <span id="page-19-1"></span>**show vvb call app ringtone-timeout**

**Command syntax**

This command shows the maximum duration that is set to play tone for the caller.

**show vvb call app ringtone-timeout Requirements** Level privilege: 1 Command privilege level: 1 Allowed during upgrade: No **Example**

```
admin:show vvb call app ringtone-timeout
ringtone-timeout:100 seconds
 Command successful.
```
### <span id="page-19-2"></span>**show vvb call app whisper-timeout**

This command shows the maximum duration that is set to play tone for the agent.

**Command syntax**

**show vvb call app whisper-timeout [Value]**

**Requirements**

Level privilege: 1

Command privilege level: 1

Allowed during upgrade: No

#### **Example**

```
admin:show vvb call app whisper-timeout
whisper-timeout:12 seconds
 Command successful.
```
### <span id="page-20-0"></span>**show vvb call app dtmf-payload**

This command shows the value of DTMF payload.

**Command syntax**

**show vvb call app dtmf-payload**

**Requirements**

Level privilege: 1

Command privilege level: 1

Allowed during upgrade: No

#### **Example**

```
admin:show vvb call app dtmf-payload
dtmf-payload:100
  Command successful.
```
### <span id="page-20-1"></span>**show vvb mrcp asr all**

This command shows the number of sessions that are currently running on all ASR hosts.

**Command syntax**

**show vvb mrcp asr all**

**Requirements**

Level privilege: 1

Command privilege level: 1

Allowed during upgrade: No

**Example**

```
admin:show vvb mrcp asr all
10.11.12.13 : Concurrent = 0 , Aggregate [Success = 0 , Failure = 0 ]
Command successful.
```

```
11.12.13.14 : Concurrent = 0 , Aggregate [Success = 0 , Failure = 0 ]
  Total : Concurrent = 0 , Aggregate [Success = 0 Failure = 0 ]
```
### <span id="page-20-2"></span>**show vvb mrcp tts all**

This command shows the number of sessions that are currently running on all TTS hosts.

**Command syntax show vvb mrcp tts all Requirements** Level privilege: 1 Command privilege level: 1 Allowed during upgrade: No **Example**

```
admin:show vvb mrcp tts all
10.11.12.13 : Concurrent = 0 , Aggregate [Success = 0 , Failure = 0 ]
11.12.13.14 : Concurrent = 0 , Aggregate [Success = 0 , Failure = 0 ]
   Total : Concurrent = 0 , Aggregate [Success = 0 , Failure = 0 ]
Command successful.
```
### <span id="page-21-0"></span>**show vvb mrcp asr host**

This command shows the number of sessions that are currently running on a particular ASR host.

**Command syntax**

**show vvb mrcp asr host <hostname>**

**Parameters**

**<hostname>**—Provide ASR server IP address or hostname.

#### **Requirements**

Level privilege: 1

Command privilege level: 1

Allowed during upgrade: No

#### **Example**

```
admin:show vvb mrcp asr host 10.11.12.13
ASR Statistics : 10.11.12.13
 Concurrent Sessions = 2
 Aggregate Statistics :
      Successful Setups = 6
      Unsuccessful Setups = 0
 Command successful.
```
### <span id="page-21-1"></span>**show vvb mrcp tts host**

This command shows the number of sessions that are currently running on a particular TTS host.

**Command syntax**

**show vvb mrcp tts host <hostname>**

**Parameters**

**<hostname>**—Provide TTS server IP address or hostname.

#### **Requirements**

Level privilege: 1

Command privilege level: 1

Allowed during upgrade: No

#### **Example**

```
admin:show vvb mrcp tts host 11.12.13.14
11.12.13.14 : Concurrent = 0 , Aggregate [Success = 0 , Failure = 0 ]
Command successful.
```
### <span id="page-22-0"></span>**show vvb host-to-ip**

Shows the user entries from /etc/hosts file.

**Command syntax**

**show vvb host-to-ip**

#### **Requirements**

Level privilege: 1

Command privilege level: 1

Allowed during upgrade: No

#### **Example**

admin:show vvb host-to-ip

```
IPAddress HostName
10.11.12.13 vb250.cisco.com vb250
# 2016-06-14 12:57:02.99 10.11.12.14 vb100 mediaserver1
10.11.12.14 vb100
# 2016-06-14 12:57:09.899 10.11.12.15 vb100 mediaserver2
10.11.12.15 vb100
# 2016-06-14 12:58:18.197 10.11.12.17 vb100 "This is testing"
10.11.12.17 vb100
Command successful.
```
### <span id="page-22-1"></span>**show vvb http client response timeout**

Shows the http client response timeout details.

**Command syntax**

**show vvb http client response timeout**

**Requirements**

Level privilege: 1

Command privilege level: 1

Allowed during upgrade: No

```
admin:show vvb http client response timeout
http fetch timeout:15 seconds
Command successful.
```
### <span id="page-23-0"></span>**show speechserver httpsProxy host**

This command shows the proxy host of the Speech Server.

**Command Syntax**:

show speechserver httpsProxy host

**Example**:

```
admin:show speechserver httpsProxy host
abc.cisco.com
Command successful.
```
### <span id="page-23-1"></span>**show vvb https strict\_hostname\_verifier**

This command shows the strict hostname verifier for VVB. Hostname verifier is used while establishing TLS connection.

#### **Command Syntax**:

show vvb https strict hostname verifier

**Example**:

```
admin: show vvb https strict hostname verifier
true
Command successful.
```
### <span id="page-23-2"></span>**show speechserver httpsProxy port**

This command shows the proxy port of the Speech Server.

#### **Command Syntax**:

```
show speechserver httpsProxy port
```
**Example**:

```
admin:show speechserver httpsProxy port
80
Command successful.
```
### <span id="page-24-0"></span>**show vvb sip controlTransport**

This command shows the SIP control transport mode.

**Command syntax**

**show vvb sip controlTransport**

#### **Requirements**

Level privilege: 1

Command privilege level: 1

Allowed during upgrade: No

#### **Example**

```
admin:show vvb vvb sip controlTransport
controlTransport: TCP
Command successful.
```
### <span id="page-24-1"></span>**show vvb sip optionsTransport**

This command shows the SIP option transport mode.

**Command syntax**

**show vvb sip optionsTransport**

#### **Requirements**

Level privilege: 1

Command privilege level: 1

Allowed during upgrade: No

#### **Example**

```
admin:show vvb sip optionsTransport
optionsTransport: TCP
  Command successful.
```
### <span id="page-24-2"></span>**show vvb http client submit\_badfetch\_error**

This command shows the boolean value to indicate whether submitting bad fetch (404) error to VXML server is enabled.

**Command syntax**

**show vvb http client submit\_badfetch\_error**

**Requirements**

Level privilege: 1

Command privilege level: 1

Allowed during upgrade: No

#### **Example**

```
admin: show vvb http client submit badfetch error
true
```
## <span id="page-25-1"></span><span id="page-25-0"></span>**Set Commands**

### **set vvb trace defaults**

This command sets the default trace levels for all components and subcomponents in Cisco VVB. If the optional component is specified, it sets the default trace levels only for all the subcomponents of the specified component. If both the optional component and subcomponent are specified, it sets the default trace levels only for the specified subcomponent under the component.

#### **Command syntax**

#### **set vvb trace defaults [component] [subcomponent]**

#### **Options**

- **Component**—(Mandatory) Sets the default trace levels for all the subcomponents of this component. The various components are Engine and AppAdmin.
- **Sub-component**—(Optional) Sets the default trace levels for this subcomponent for the specified component. This trace level can be specified only if the component was specified preceding it.

#### **Requirements**

Level privilege: 1

Command privilege level: 1

Allowed during upgrade: No

#### **Example**

```
admin:set vvb trace defaults Engine
SS_HTTP
Default traces restored successfully for the module.
```
### <span id="page-25-2"></span>**set vvb trace file size component size**

This command sets the trace file size for the specified component.

**Command syntax set vvb trace file size [component] [size] Parameters component**—(Mandatory) The component such as Engine **size**—(Mandatory) Specifies the file size in bytes **Requirements**

Level privilege: 1

Command privilege level: 1

Allowed during upgrade: No

**Example**

```
admin:set vvb trace file size engine 3145728
Trace file size for engine is set to 3145728 bytes.
```
### <span id="page-26-0"></span>**set vvb trace file count component no-of-files**

This command sets the trace file count for the specified component, that is the maximum number of trace files after which older files will start getting overwritten.

#### **Command syntax**

**set vvb trace file count [component] [no-of-files]**

#### **Arguments**

- **component**—(Mandatory) The component such as Engine.
- **no-of-files**—(Mandatory) Specifies the number of files after which older files will get overwritten.

#### **Requirements**

Level privilege—1

Command privilege level—1

Allowed during upgrade—No

#### **Example**

admin:set vvb trace file count engine 300 Trace file count for engine is set to 300

### <span id="page-26-1"></span>**set vvb trace enable**

Enables the specified logging level for the sub-component in the component mentioned in the command. The user can enter multiple levels of logging by separating them by commas.

After the completion of the command, a message is displayed showing the current log trace settings enabled.

Restart the Cisco VVB services for the trace changes to take effect.

#### **Command syntax**

**set vvb trace enable** *[component] [sub-component]* **[level]**

**Options**

**component**—(Mandatory) The component such as Engine

**sub-component**—(Mandatory) The subcomponent within the component such as SS\_SIP within the Engine component.

**Level**—(Mandatory) The logging level which will be enabled. Tracing levels are Debugging, XDebugging1, XDebugging2, XDebugging2, XDebugging3, XDebugging4 and XDebugging5.

#### **Requirements**

Level privilege: 1

Command privilege level: 1

Allowed during upgrade: No

#### **Example 1**

```
admin:set vvb trace enable engine SS_VB debugging
Trace for engine:SS_VB:debugging is enabled.
Command successful.
```
#### **Example 2**

```
admin:set vvb trace enable engine SS_SIP XDEBUGGING1,XDEBUGGING2
Trace for engine:SS_SIP:XDEBUGGING1 is enabled
Trace for engine:SS_SIP:XDEBUGGING2 is enabled
Command successful.
```
### <span id="page-27-0"></span>**set vvb trace disable**

Disables the specified logging level for the subcomponent in the component mentioned in the command. The user can enter multiple levels of logging by separating them by commas. You cannot use this command to turn off Alarm tracing.

After the completion of the command, a message is displayed showing the current log trace settings enabled.

Restart the Cisco VVB services for the trace changes to take effect.

**Command syntax**

#### **set vvb trace disable** *[component] [sub-component]* **[level]**

**Options**

**Component**—The component such as Engine.

**Sub-component**—The subcomponent within the component such as SS\_SIP within the Engine component.

**Level**—(Mandatory) The logging level which will be disabled. Tracing levels are Debugging, XDebugging1, XDebugging2, XDebugging2, XDebugging3, XDebugging4 and XDebugging5. The tracing levels will also be available as part of the help of the command.

#### **Requirements**

Level privilege: 1

Command privilege level: 1

Allowed during upgrade: No

### **Example 1**

```
admin:set vvb trace disable engine SS_VB debugging
Trace for engine:SS_VB:debugging is disabled.
Command successful.
```
#### **Example 2**

```
set vvb trace disable engine SS SIP XDEBUGGING1, XDEBUGGING2
Trace for engine: SS SIP: XDEBUGGING1 is disabled
Trace for engine: SS_SIP: XDEBUGGING2 is disabled
Command successful.
```
### <span id="page-28-0"></span>**set password user security**

This command changes the security/SFTP password on Cisco Virtualized Voice Browser. In addition to changing the security password, it also changes the passwords of the internal Cisco Virtualized Voice Browser users.

#### **Command syntax**

**set password user security**

#### **Requirements**

Level privilege: 1

Command privilege level: 1

Allowed during upgrade: No

#### **Example**

```
admin:set password user security
Please enter the old password: ******
Please enter the new password: ******
Reenter new password to confirm: ******
WARNING:
Please make sure that the security password on the publisher is changed first.
The security password needs to be the same on all cluster nodes,
including the application server, therefore the security password on all nodes
need to be changed.
After changing the security password on a cluster node, please restart that node.
Continue (y/n)?y
Please wait...
Command successful.
```
### <span id="page-28-1"></span>**set vvb cache enable\_browser\_cache**

This command enables or disables the browser cache where *True* is enabled and *False* is disabled.

**Command syntax**

**set vvb cache enable\_browser\_cache [Option]**

**Parameters**

**Boolean**—(Mandatory) Enter boolean value true or false.

#### **Requirements**

Level privilege: 1

Command privilege level: 1

Allowed during upgrade: No

#### **Example**

```
admin:set vvb cache enable_browser_cache false
Command successful.
```
### <span id="page-29-0"></span>**set vvb cache browser\_cache\_size**

This command sets the cache size in KB. Setting cache size to 0 disables the cache. Disabling cache does not add new entries to the cache. However, existing cache entries can be reused until they are expired.

#### **Command syntax**

**set vvb cache browser\_cache\_size [size\_in\_KB]**

#### **Requirements**

• **size\_in\_KB** —Cache Size in KB

Level privilege: 1

Command privilege level: 1

Allowed during upgrade: No

#### **Example**

```
admin:set vvb cache browser_cache_size 1000
 Command successful.
```
If this command isissued while browser cache is disabled (enable\_browser\_cache = false), a warning message like this will be shown on console: 'Please note that browser cache is currently disabled, so this operation will take effect once caching is enabled again.' **Note**

### <span id="page-29-1"></span>**set vvb cache enable\_browser\_cache\_trace**

This command enables or disables the browser cache trace.

**Command syntax**

**set vvb cache enable\_browser\_cache\_trace [Option]**

**Parameters**

**Boolean**—(Mandatory) Enter boolean value true or false.

П

#### **Requirements**

Level privilege: 1

Command privilege level: 1

Allowed during upgrade: No

#### **Example**

```
admin: set vvb cache enable browser cache trace true
 Command successful.
```
If this command isissued while browser cache is disabled (enable\_browser\_cache = false), a warning message like this will be shown on console: 'Please note that browser cache is currently disabled, so this operation will take effect once caching is enabled again.' **Note**

### <span id="page-30-0"></span>**set vvb cache extensions**

This command is used to create new extensions.

**Command syntax**

**set vvb cache extensions [Name]**

**Parameters**

**Name**—(Mandatory) Enter the extension name.

#### **Requirements**

Level privilege: 1

Command privilege level: 1

Allowed during upgrade: No

#### **Example**

admin:set vvb cache extensions newExtension Command successful.

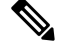

```
Note
```
If this command isissued while browser cache is disabled (enable\_browser\_cache = false), a warning message like this will be shown on console: 'Please note that browser cache is currently disabled, so this operation will take effect once caching is enabled again.'

### <span id="page-30-1"></span>**set vvb cache max\_file\_size**

This command sets the cache size in KB. Setting cache size to 0 disables the cache. That means that new entries will not be added to the cache; however, existing cache entries will be reused until they are expired.

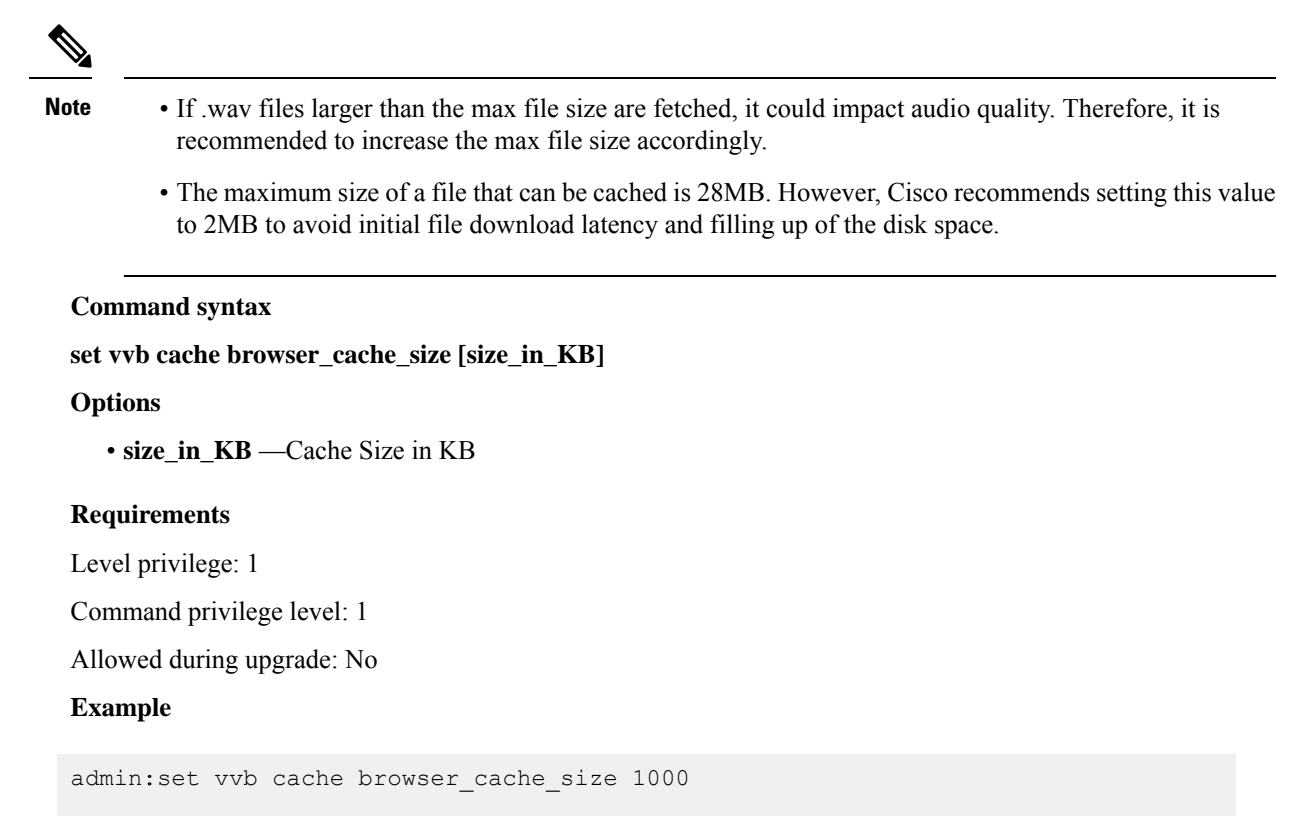

```
Command successful.
```

```
Note
```
If this command isissued while browser cache is disabled (enable\_browser\_cache = false), a warning message like this will be shown on console: 'Please note that browser cache is currently disabled, so this operation takes effect once caching is enabled again.'

### <span id="page-31-0"></span>**set vvb cache browser\_cache\_reset**

This command resets the following browser cache related properties to their default values: enable\_browser\_cache, browser\_cache\_size, max\_file\_size, extensions, enable\_browser\_cache\_trace.

#### **Command Syntax**

**set vvb cache browser\_cache\_reset**

#### **Requirements**

Level privilege: 1

Command privilege level: 1

Allowed during upgrade: No

### **Example**

```
admin:set vvb cache browser_cache_reset
 Command successful.
```
### <span id="page-32-0"></span>**set vvb cache stale\_cache\_entry <URL>**

This command marks stale for the given cache entry URL. The stale cache entry resource gets downloaded only for the first instance after it is marked as stale.

#### **Command syntax**

**set vvb cache stale\_cache\_entry <URL>**

**Options**

**URL**- Provide cache entry URL that you like to stale.

#### **Requirements**

Level privilege: 1

Command privilege level: 1

Allowed during upgrade: No

#### **Example**

```
admin:set vvb cache stale cache entry <URL>
Command successful.
```
### <span id="page-32-1"></span>**set vvb cache stale\_cache\_entries**

This command marks stale for all http cache entries. The stale cache entries get downloaded only for the first instance after it is marked as stale.

#### **Command syntax**

**set vvb cache stale\_cache\_entries**

#### **Requirements**

Level privilege: 1

```
Command privilege level: 1
```
Allowed during upgrade: No

#### **Example**

```
admin:set vvb cache stale_cache_entries
Command successful.
```
### <span id="page-32-2"></span>**set vvb cache stale\_tts\_cache\_entries**

This command marks stale for all tts cache entries. The stale cache entries get downloaded only for the first instance after it is marked as stale.

#### **Command syntax**

**set vvb cache stale\_tts\_cache\_entries Requirements** Level privilege: 1 Command privilege level: 1 Allowed during upgrade: No **Example** admin:set vvb cache stale\_tts\_cache\_entries

### <span id="page-33-0"></span>**set vvb call ccb disconnect-timeout**

Command successful.

This command sets how long the Courtesy Call Back (CCB) waits for disconnect command response from Ingress Gateway.

#### **Command syntax**

**set vvb call ccb disconnect-timeout [Value]**

**Options**

**Value**- Provide value between 4-8 seconds. Default value is set to 4 seconds.

#### **Requirements**

Level privilege: 1

Command privilege level: 1

Allowed during upgrade: No

#### **Example**

admin:set vvb call ccb disconnect-timeout 5

Command successful.

### <span id="page-33-1"></span>**set vvb call ccb intercept-timeout**

This command sets how long the CCB waits for intercept command response from Ingress Gateway.

#### **Command syntax**

**set vvb call ccb intercept-timeout [Value]**

**Options**

**Value**- Provide value between 2-8 seconds. Default value is set to 2 seconds.

**Requirements**

Level privilege: 1

Command privilege level: 1

Allowed during upgrade: No

#### **Example**

```
admin:set vvb call ccb intercept-timeout 5
Command successful.
```
### <span id="page-34-0"></span>**set vvb call ccb reconnect-timeout**

This command sets how long the CCB waits for reconnect command response from Ingress Gateway.

**Command syntax**

**set vvb call ccb reconnect-timeout [Value]**

**Options**

**Value**- Provide value between 60-180 seconds. Default value is set to 120 seconds.

#### **Requirements**

Level privilege: 1

Command privilege level: 1

Allowed during upgrade: No

#### **Example**

admin:set vvb call ccb reconnect-timeout 120 Command successful.

### <span id="page-34-1"></span>**set vvb call app ringtone-timeout**

This command sets the maximum duration to play tone for the caller.

```
Command syntax
set vvb call app ringtone-timeout [Value]
Options
Value- Provide value between 30 - 180 seconds. Default value is set to 120 seconds.
Requirements
Level privilege: 1
Command privilege level: 1
Allowed during upgrade: No
Example
admin:set vvb call app ringtone-timeout 100
  Command successful.
```
### <span id="page-35-0"></span>**set vvb call app whisper-timeout**

This command sets the maximum duration to play tone for the agent.

**Command syntax**

**set vvb call app whisper-timeout [Value]**

**Options**

**Value**- Provide value between 10 - 20 seconds. Default value is set to 15 seconds.

#### **Requirements**

Level privilege: 1

Command privilege level: 1

Allowed during upgrade: No

#### **Example**

```
admin:set vvb call app whisper-timeout 13
 Command successful.
```
### <span id="page-35-1"></span>**set vvb call app dtmf-payload**

This command sets the default DTMF payload to be either 100 or 101.

**Command syntax set vvb call app dtmf-payload [Value] Options Value**- 100 or 101 (default) **Requirements** Level privilege: 1 Command privilege level: 1 Allowed during upgrade: No **Example**

```
admin:set vvb call app dtmf-payload 100
 Command successful.
```
### <span id="page-35-2"></span>**set vvb mrcp asr count clear**

This command clears all the counts that were recorded from the ASR hosts.

**Command syntax**

**set vvb mrcp asr count clear**

**Requirements**

Level privilege: 1

Command privilege level: 1

Allowed during upgrade: No

**Example**

```
admin:set vvb mrcp asr count clear
ASR reset successfully
 Command successful.
```
### <span id="page-36-0"></span>**set vvb mrcp tts count clear**

This command clears all the counts that were recorded from the TTS hosts.

**Command syntax**

**set vvb mrcp tts count clear**

#### **Requirements**

Level privilege: 1

Command privilege level: 1

Allowed during upgrade: No

#### **Example**

```
admin:set vvb mrcp asr count clear
ASR reset successfully
Command successful.
```
### <span id="page-36-1"></span>**set vvb http client response timeout default**

This command is used to configure the number of seconds for which the HTTP client waits for a server response to default value. The default value is 10 seconds.

**Command syntax**

**set vvb http client response timeout default**

#### **Requirements**

Level privilege: 1

Command privilege level: 1

Allowed during upgrade: No

```
admin:set vvb http client response timeout default
Command successful.
admin:
admin:show vvb http client response timeout
http fetch timeout:10 seconds
Command successful.
```
### <span id="page-37-0"></span>**set vvb http client response timeout [seconds]**

This command is used to configure the number of seconds for which the HTTP client waits for a server response.

#### **Command syntax**

#### **set vvb http client response timeout [***seconds***]**

Seconds: specifies the timeout. HTTP client waits for a response from the server after making a request.

Range is from 5 to 30. The default is 10.

#### **Requirements**

Level privilege: 1

Command privilege level: 1

Allowed during upgrade: No

```
admin:set vvb http client response timeout value 15
Command successful.
```
### <span id="page-37-1"></span>**set speechserver httpsProxy Host**

This command sets the proxy host for the Speech Server. It also asks for credentials, if required.

#### **Command Syntax**:

```
set speechserver httpsProxy host <hostname/ip>
Does proxy require Crendentials? [Y/N] y
Enter UserName: username
Enter Password: ****
```
#### **Example**:

```
admin:set speechserver httpsProxy host abc.com
Does proxy require Crendentials? [Y/N] y
Enter UserName: username
Enter Password: ***
Command successful.
```
### $\mathscr{D}$

You must stop and start Speech Server for the values to be reflected. **Note**

**Syntax for stopping Speech Server**: utils service stop Cisco Speech Server

**Syntax for starting Speech Server**: utils service start Cisco Speech Server

### <span id="page-37-2"></span>**set speechserver httpsProxy nonProxyHosts**

This command sets the nonProxyHosts for the Speech Server. The traffic will not go via proxy to these hosts.

#### **Command Syntax**:

set speechserver httpsProxy nonProxyHosts <parameter>

#### **Example**:

```
admin:set speechserver httpsProxy nonProxyHosts <list of nonProxyHosts separated
by commas>
Command successful.
```
#### **Note**

• The parameter can be a single host or mutiple hosts separated by commas.

• You must stop and start Speech Server for the values to be reflected.

**Syntax for stopping Speech Server**: utils service stop Cisco Speech Server

**Syntax for starting Speech Server**: utils service start Cisco Speech Server

### <span id="page-38-0"></span>**set speechserver httpsProxy port**

This command sets the proxy port for the Speech Server.

#### **Command Syntax**:

set speechserver httpsProxy port <portNumber>

**Example**:

```
admin:set speechserver httpsProxy port 80
Command successful.
```
You must stop and start Speech Server for the values to be reflected. **Note**

**Syntax for stopping Speech Server**: utils service stop Cisco Speech Server

**Syntax for starting Speech Server**: utils service start Cisco Speech Server

### <span id="page-38-1"></span>**set vvb sip controlTransport**

This command sets the SIP control transport mode.

**Command syntax**

**set vvb sip controlTransport [Value]**

**Options**

**Value**- tcp/udp (case insensitive)

System is set with the default value TCP. It should not be changed unless explicitely required.

#### **Requirements**

Level privilege: 1

Command privilege level: 1

Allowed during upgrade: No

#### **Example**

```
admin:set vvb sip controlTransport TCP
  Command successful.
```
**Note** Cisco VVB Engine restart is required for changes to take affect.

### <span id="page-39-0"></span>**set vvb sip optionsTransport**

This command sets the SIP option transport mode.

```
Command syntax
```
**set vvb sip optionsTransport [Value]**

**Options**

**Value**- tcp/udp (case insensitive)

Default value is UDP. It should not be changed unless explicitely required.

#### **Requirements**

Level privilege: 1

Command privilege level: 1

Allowed during upgrade: No

#### **Example**

```
admin:set vvb sip optionsTransport TCP
 Command successful.
```
**Note** Cisco VVB Engine restart is required for changes to take affect.

### <span id="page-39-1"></span>**set vvb http client submit\_badfetch\_error**

This command enables/disables the submitting of bad fetch (404) error to the VXML server.

**Command syntax**

**set vvb http client submit\_badfetch\_error [Option]**

**Parameters**

**Boolean**—(Mandatory) Enter boolean value true or false.

#### **Requirements**

Level privilege: 1

Command privilege level: 1

Allowed during upgrade: No

#### **Example**

```
admin:set vvb http client submit badfetch error false
 Command successful.
```
### <span id="page-40-1"></span><span id="page-40-0"></span>**Unset Commands**

### **unset speechserver httpsProxy host**

This command unsets the proxy host for the Speech Server.

**Command Syntax**:

unset speechserver httpsProxy host

**Example**:

```
admin:unset speechserver httpsProxy host
Command successful.
```
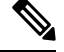

**Note**

You must stop and start Speech Server for the values to be reflected.

**Syntax for stopping Speech Server**: utils service stop Cisco Speech Server

**Syntax for starting Speech Server**: utils service start Cisco Speech Server

### <span id="page-40-2"></span>**unset speechserver httpsProxy port**

This command unsets the proxy port for the Speech Server.

#### **Command Syntax**:

unset speechserver httpsProxy port

**Example**:

```
admin:unset speechserver httpsProxy port
Command successful.
```
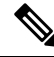

**Note**

You must stop and start Speech Server for the values to be reflected.

**Syntax for stopping Speech Server**: utils service stop Cisco Speech Server

**Syntax for starting Speech Server**: utils service start Cisco Speech Server

### <span id="page-41-0"></span>**unset speechserver httpsProxy nonProxyHosts**

This command unsets the nonProxy host for the Speech Server.

#### **Command Syntax**:

unset speechserver httpsProxy nonProxyHosts

#### **Example**:

```
admin:unset speechserver httpsProxy nonProxyHosts
Command successful.
```
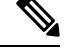

**Note**

You must stop and start Speech Server for the values to be reflected.

**Syntax for stopping Speech Server**: utils service stop Cisco Speech Server

**Syntax for starting Speech Server**: utils service start Cisco Speech Server

### <span id="page-41-2"></span><span id="page-41-1"></span>**Utils Commands**

### **utils remote\_account**

This command allows you to enable, disable, create, and check the status of a remote account.

#### **Command Syntax**

- utils remote account status
- utils remote account enable
- utils remote\_account disable
- utils remote account create username life

#### **Arguments**

- **username**—Specifiesthe name of the remote account. The username can contain only lowercase characters and must be more than six characters long.
- **life**—Specifies the life of the account in days. After the specified number of days, the account expires.

#### **Usage Guidelines**

A remote account generates a pass phrase that allows Cisco support personnel to access the system for the specified life of the account. You can have only one remote account that is enabled at a time.

#### **Example**

```
admin:utils remote_account status
Remote Support
```

```
Status : disabled
Decode Version : 2
```
### <span id="page-42-0"></span>**utils system upgrade**

This command allows you to install upgrades and Cisco Option Package (COP) files from both local and remote directories.

#### **Command syntax**

**utils system upgrade [Options]**

**Options**

**initiate**—Starts a new upgrade wizard or assumes control of an existing upgrade wizard. The wizard prompts you for the location of the upgrade file for Cisco VVB.

**status**—Displays status of the upgrade

**cancel**—Stops the upgrade process

#### **Example**

```
admin:utils system upgrade initiate
Warning: Do not close this window without first canceling the upgrade.
Source:
 1) Remote Filesystem via SFTP
 2) Remote Filesystem via FTP
 3) Local DVD/CD
 q) quit
Please select an option (1 - 3 \text{ or "q" } ):
```
### <span id="page-42-1"></span>**utils vvb switch-version db-check**

This command allows you to check whether the database was corrupted after an unsuccessful switch version due to a restart in the middle of a switch version attempt. The command displays the status of last switch version. If there is a database backup available that can be restored, it prints the time stamp of the backup and displays the CLI command utils vvb switch-version db-recover to recover from this backup.

#### **Command Syntax**

utils vvb switch-version db-check

#### **Requirements**

Level privilege: 1

Command privilege level: 1

Allowed during upgrade: No

#### **Example**

admin:utils vvb switch-version db-check vvb DB was found to be corrupted. Last switch version was aborted at 05/29/2012 16:18:07 05/29/2012 16:18:07|root:Switch Version 9.0.1.10000-41 to 9.0.10000-42 Aborted There is a VVB backup with timestamp 2012-05-29 16:16:19.000000000 +0530 that was taken during a prior switch version. !!!WARNING!!! IF YOU CHOOSE TO RECOVER FROM THIS BACKUP, ANY CHANGES DONE TO THE DATABASE AFTER THE TIMESTAMP OF THIS BACKUP WILL BE LOST. You can run the CLI command "utils vvb switch-version db-recover" to restore the DB from this backup.

### <span id="page-43-0"></span>**utils vvb switch-version db-recover**

This command first checks whether the database was corrupted after an unsuccessful switch version due to the restart in the middle of a switch version attempt. The command displays the status of the last switch version. If there is a database backup available that can be restored, it prints the time stamp of the backup and offer an option to restore the database from this backup. If the restore option is chosen, the command completes after restoring the database from this backup and bringing up all the services.

#### **Command Syntax**

utils vvb switch-version db-recover

Requirements

Level privilege: 1

Command privilege:1

Allowed during upgrade: No

#### **Example**

```
admin:utils vvb switch-version db-recover
VVB DB was found to be corrupted.
Last switch version was aborted at 05/29/2012 16:18:07
05/29/2012 16:18:07|root:Switch Version 9.0.1.10000-42 Aborted
There is a VVB DB backup with timestamp 2012-05-29 16:16:19:000000000
+530 that was taken during a prior switch version.
!!!WARNING!!! IF YOU CHOOSE TO RECOVER FROM THIS BACKUP, ANY CHANGES DONE
TO THE DATABASE AFTER THE TIMESTAMP OF THIS BACKUP WILL BE LOST.
Are you sure you want to continue?
Continue (y/n)?y
This operation may take a few minutes to complete. Please wait
```
### <span id="page-43-1"></span>**utils vvb security\_filter enable**

Run this command to enable Cisco VVB administration security filter settings.

#### **Command syntax**

utils vvb security\_filter enable

Requirements

Level privilege: 1

Command privilege level: 1

Allowed during upgrade: No

#### **Example**

```
utils vvb security filter enable
admin:utils vvb security_filter enable
The status of security filter is: enabled
Please restart Cisco VVB service using
'utils service restart Cisco Tomcat' for changes to take effect.
```
### <span id="page-44-0"></span>**utils vvb security\_filter disable**

Run this command to disable Cisco VVB administration security filter settings.

#### **Command syntax**

utils vvb security\_filter disable

Requirements

Level privilege: 1

Command privilege level: 1

Allowed during upgrade: No

#### **Example**

```
admin:utils vvb security_filter disable
The status of security filter is: disabled
Please restart Cisco VVB service using
'utils service restart Cisco Tomcat' for changes to take effect.
```
### <span id="page-44-1"></span>**utils vvb security\_filter status**

Run this command to check the status of Cisco VVB administration security filter flag.

#### **Command syntax**

utils vvb security\_filter status

Requirements

Level privilege: 1

Command privilege level: 1

Allowed during upgrade: No

#### **Example**

```
admin:utils vvb security_filter status
vvb security filter is :enabled
```
### <span id="page-45-0"></span>**utils service list**

This command shows all the services running on Cisco VVB server.

**Command syntax**

utils service list

Requirements

Level privilege: 1

Command privilege level: 1

Allowed during upgrade: No

Example

```
admin:utils service list
Requesting service status, please wait...
Service Manager is running
Getting list of all services
>> Return code = 0
Cisco AMC Service[STARTED]
Cisco Audit Event Service[STARTED]
Cisco CDP[STARTED]
Cisco CDP Agent[STARTED]
Cisco Certificate Change Notification[STARTED]
Cisco Certificate Expiry Monitor[STARTED]
Cisco RIS Data Collector[STARTED]
Cisco RTMT Reporter Servlet[STARTED]
Cisco Speechserver[STARTED]
Cisco Syslog Agent[STARTED]
Cisco Tomcat[STARTED]
Cisco Tomcat Stats Servlet[STARTED]
Cisco Trace Collection Service[STARTED]
Cisco Trace Collection Servlet[STARTED]
Administration[STARTED]
CVD Dependent Webapp[STARTED]
Cluster View Daemon[STARTED]
Configuration API[STARTED]
Database[STARTED]
Engine[STARTED]
Perfmon Counter Service[STARTED]
SNMP Java Adapter[STARTED]
Serviceability[STARTED]
Voice Subagent[STARTED]
WebServices[STARTED]
Cisco Unified Serviceability RTMT[STARTED]
Host Resources Agent[STARTED]
MIB2 Agent[STARTED]
Platform Administrative Web Service[STARTED]
Platform Communication Web Service[STARTED]
SNMP Master Agent[STARTED]
SOAP -Log Collection APIs[STARTED]
SOAP -Performance Monitoring APIs[STARTED]
SOAP -Real-Time Service APIs[STARTED]
System Application Agent[STARTED]
Cisco DirSync[STOPPED] Service Not Activated
Cisco Serviceability Reporter[STOPPED] Service Not Activated
Primary Node =true
Command successful
```
П

### <span id="page-46-0"></span>**utils vvb add host-to-ip**

This command adds the entries from /etc/hosts.

```
Command Syntax
```
**utils vvb add host-to-ip**

Requirements

Level privilege: 0

Level privilege: 0

Allowed during upgrade: No

**Example**

admin:utils vvb add host-to-ip vb111 10.11.12.13 mediaserver111

```
Command successful.
```
### <span id="page-46-1"></span>**utils vvb delete host-to-ip**

This command deletes the entries from /etc/hosts.

**Command Syntax**

utils vvb delete host-to-ip

#### **Requirements**

Level privilege: 0

Command privilege level: 0

Allowed during upgrade: No

### **Example**

admin:utils vvb delete host-to-ip vb111 10.11.12.13

Command successful.

### <span id="page-46-2"></span>**utils vvb restore host-to-ip**

Restores the entries in the hosts file, which are removed after the system reboot/restated.

**Command Syntax**

**utils vvb restore host-to-ip**

Requirements

Level privilege: 0

Command privilege level: 0

Allowed during upgrade: No

#### **Example**

```
admin:utils vvb restore host-to-ip
Copying the temp file
Copying the temp file success
Command successful.
```
### <span id="page-47-0"></span>**utils vvb restart**

This command is used to restart the Virtualized Voice Browser when required and has two options:

- **utils vvb restart forceful:** This command when run restarts the Virtualized Voice Browser forcefully even though calls are running.
- **utils vvb restart graceful:** This command when run does not restart the Virtualized Voice Browser when the calls are running but restarts only when the calls are over.

#### **Command Syntax**

#### **utils vvb restart**

Requirements

Level privilege: 0

Command privilege level: 0

Allowed during upgrade: No

#### **Example**

```
utils vvb restart forceful
Do you really want to restart ?
Enter (yes/no)? yes
Appliance is being Restarted ...
Warning: Restart could take up to 5 minutes.
Stopping Service Manager...
Broadcast message from admin@vb11162
        (unknown) at 15:07 ...
The system is going down for reboot NOW!
```
utils vvb restart graceful Do you really want to restart ?

```
Enter (yes/no)? yes
Appliance is being Restarted ...
Warning: Restart could take up to 5 minutes.
Stopping Service Manager...
```

```
Service Manager shutting down services... Please Wait
Broadcast message from admin@vb11162
        (unknown) at 15:18 ...
```
The system is going down for reboot NOW!

### <span id="page-48-0"></span>**utils vvb shutdown**

This command is used to shutdown the Virtualized Voice Browser when required and has two options:

- **utils vvb shutdown forceful:** This command when run restarts the Virtualized Voice Browser forcefully even though calls are running.
- **utils vvb shutdown graceful:** This command when run does not restart the Virtualized Voice Browser when the calls are running but restarts only when the calls are over.

#### **Command Syntax**

utils vvb shutdown

#### **Requirements**

Level privilege: 0

Command privilege level: 0

Allowed during upgrade: No

#### **Example**

```
utils vvb shutdown forceful
Do you really want to shutdown ?
Enter (yes/no)? yes
Appliance is being Powered - Off ...
Warning: Shutdown could take up to 5 minutes.
Stopping Service Manager...
```

```
utils vvb shutdown graceful
Do you really want to shutdown ?
Enter (yes/no)? yes
Appliance is being Powered - Off ...
Warning: Shutdown could take up to 5 minutes.
```
Stopping Service Manager...

## <span id="page-48-2"></span><span id="page-48-1"></span>**File Commands**

File commands help in creating custom files that are stored in a specific directory in Cisco VVB Filesystem.

### **file vvb list prompt\_file**

This command lists prompt files created for various locales.

**Command syntax**

**file vvb list prompt\_file file\_spec** *[options]*

#### **Arguments**

**file-spec**—(Mandatory) The file to view. File-spec can contain asterisks (\*) as wildcard.

**Options**

**page**—Pauses output

**detail**—Shows detailed listing

**reverse**—Reverses sort order

**date**—Sorts by date

**size**—Sorts by size

#### **Requirements**

Level privilege: 0

Command privilege level: 1

Allowed during upgrade: No

#### **Example**

```
admin:file vvb list prompt_file system/default/vb detail
no such file or directory can be found
admin:file vvb list prompt_file system/G711_ULAW/default/vb detail
09 May, 2017 22:07:43 32, 110 ringback.wav
dir count = 0, file count = 1
```
### <span id="page-49-0"></span>**Platform CLI Commands**

This section lists all the platform CLI commands. For syntax of each command and detailed descriptions see *Command Line Interface Guide for Cisco Unified Communications Solutions* guide.

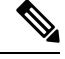

**Note**

There are other commands exposed by platform CLI, which may or may not be applicable for Cisco VVB. Running these commands can affect the usual system behavior of Cisco VVB.

### <span id="page-49-1"></span>**Platform Show Commands**

The platform show commands supported by Cisco VVB are:

- show account
- show accountlocking
- show cli
- show date
- show diskusage
- show hardware
- show login
- show media stream
- show myself
- show network \*
- show open \*
- show password \*
- show process \*
- show registry \*
- show risdb
- show sessions max limit
- show stats io
- show status
- show tech
- show timezone
- show tls client min-version
- show tls server min-version

### <span id="page-50-0"></span>**Platform Set Commands**

The platform set commands supported by Cisco VVB are:

- set cli
- set commandcount
- set date
- set logging
- set password user admin
- set timezone
- set webapp session timeout
- set tls server cert\_type
- set tls client min-version
- set tls server min-version
- set network hostname
- set network ip eth0 <ip\_address> <netmask> <default gateway>

### <span id="page-51-0"></span>**Platform Utils Commands**

The platform utils commands supported by Cisco VVB are:

- utils auditd \*
- utils iostat
- utils iothrottle
- utils network capture
- utils network ping
- utils reset\_application\_ui\_administrator\_password
- utils service \*

### <span id="page-51-1"></span>**Platform Files Commands**

The platform file commands supported by Cisco VVB are:

- file delete \*
- file dump \*
- file get \*
- file list \*
- file search \*
- file tail
- file view
- unset network \*
- delete process

### <span id="page-51-2"></span>**Platform File Get Commands**

This section lists the Platform file get commands for Speech Server service.

#### **Get Speech Server Logs**

Run the following command to get the Speech Server logs.

file get activelog /speechserver/logs/SpeechServer

### **Gets Speech Server Configuration Logs**

Run the following command to get the Speech Server configuration logs.

file get activelog /speechserver/logs/SpeechConfig